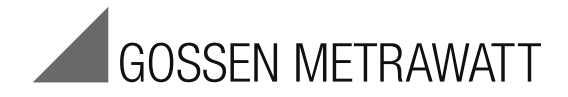

# GMC-I Driver Control Software for the Installation of Device Drivers for Devices and Adapters of GOSSEN METRAWATT

9/4.19

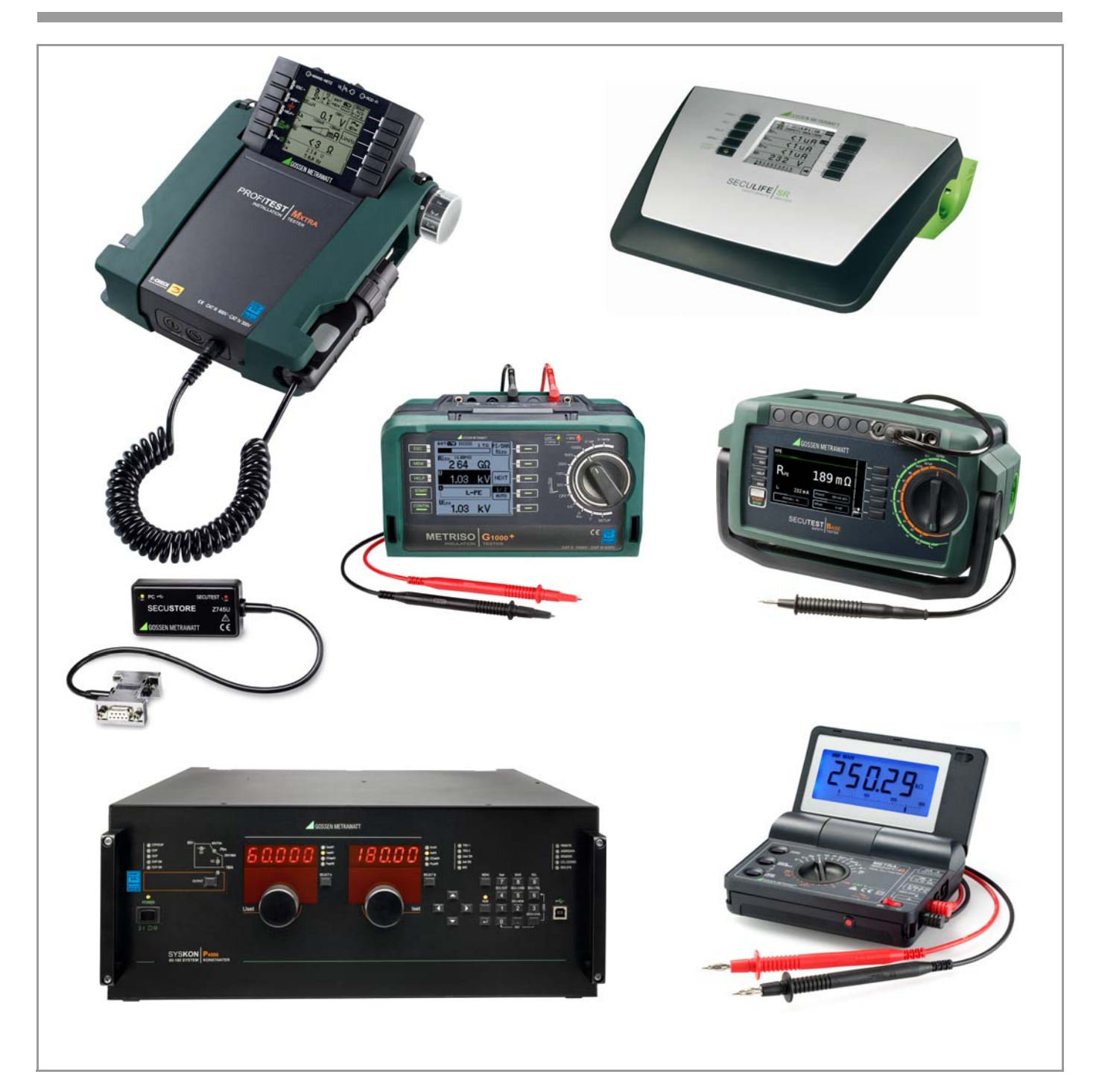

# Tabel of Contents **Page**

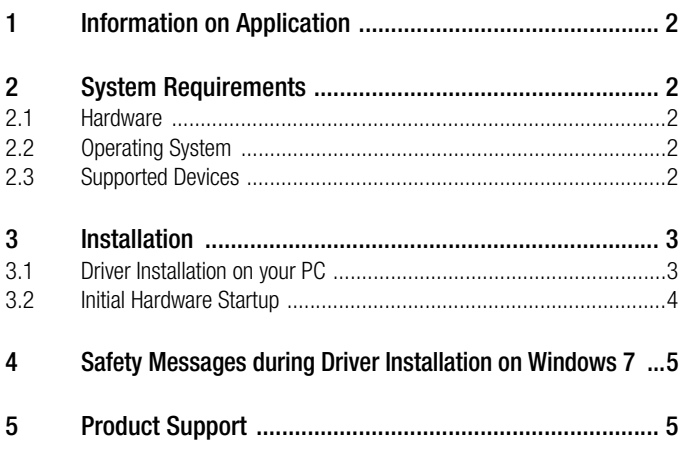

These operating instructions describe the program GMC-I Driver Control as from version 1.21.

# <span id="page-1-0"></span>1 Information on Application

All of the steps necessary for setting up USB drivers for instruments of GMC-I Messtechnik GmbH, are described in this document.

The system requirements are listed in the following chapter.

The installation of the device drivers is described under [section 3](#page-2-0)  for Windows 7 and subsequent versions.

#### Install GMC-I Driver Control

Set up Device Drivers

(automatic during initial startup after connecting the device with the USB interface of the PC)

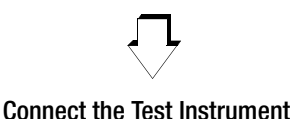

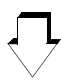

Exchange Data e. g. IZYTRONIQ

## <span id="page-1-1"></span>2 System Requirements

Prerequisites for you PC with regard to hardware and operating system are listed in concrete terms in the following subsections.

#### <span id="page-1-2"></span>2.1 Hardware

- Processor and RAM see minimum system requirements of the respective operating system
- VGA monitor with a resolution of at least 1024 x 768 pixels
- Hard disk with at least 10 MB available memory capacity
- Mouse and keyboard
- One or more USB ports

#### <span id="page-1-3"></span>2.2 Operating System

• Windows 7, 8 or 10

#### <span id="page-1-4"></span>2.3 Supported Devices

GMC-I Driver Control as from version 1.21 supports the following devices:

#### Adapters and Modules for Test Instruments and Controllers

IrDa-USB Converter for test instruments with a serial port (e. g. for PROFITEST 0100SII / C, METRISO C and GEOHM C) RS232-USB R2500/R2700 **SECUSTORE** SECUTEST SI+

#### **Testers**

SECULIFE ST BASE(25) SECULIFE ST PRO SECUTEST BASE(10) SECUTEST PRO MINITEST 3P MASTER MINITEST MASTER MINITEST PRO PROFITEST PRIME (AC) PROFITEST MASTER (IQ) SECULIFE SR METRISO XTRA (G1000+)

### Multimeter

METRAport 40 USB USB-METRAHIT 2x USB-METRAHIT X-TRA

### Laboratory Power Supplies

SYSKON P500 SYSKON P800 SYSKON P1500 SYSKON P3000 SYSKON P4500

# <span id="page-2-0"></span>3 Installation

GMC-I Driver Control software can be downloaded from Gossen Metrawatt's website at:

www.gossenmetrawatt.com

 $\rightarrow$  Products  $\rightarrow$  Software  $\rightarrow$  Software for Testers

 $\rightarrow$  Utilities  $\rightarrow$  Driver Control)

The ZIP file can be unpacked in any desired directory. The setup file then appears in the directory. Installation is started by double clicking the setup file. A wizard guides you through the installation procedure.

The installation routine is described in the following using Windows 8 as an example.

#### <span id="page-2-1"></span>3.1 Driver Installation on your PC

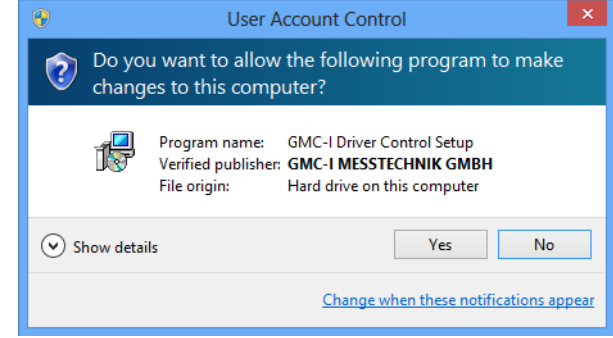

 $\Rightarrow$  Accept and click the "Next" button.

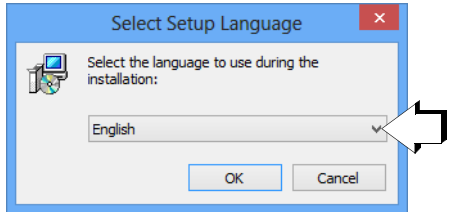

 $\triangleright$  First select the desired language and acknowledge by clicking the "OK" button.

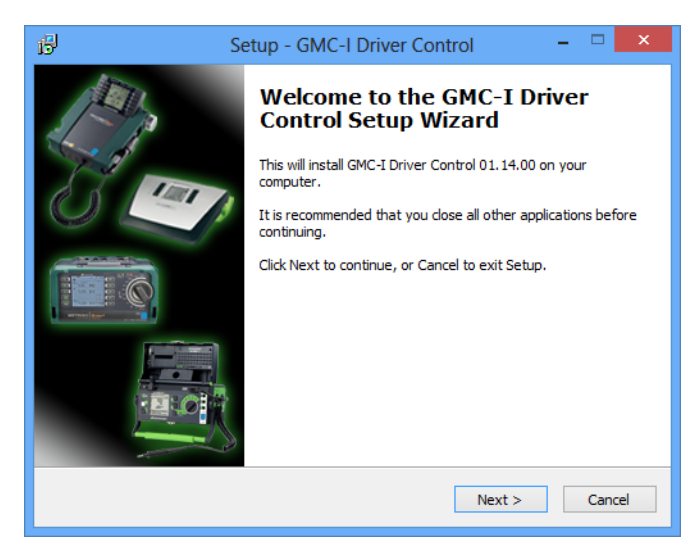

 $\Rightarrow$  Then click the "Next" button.

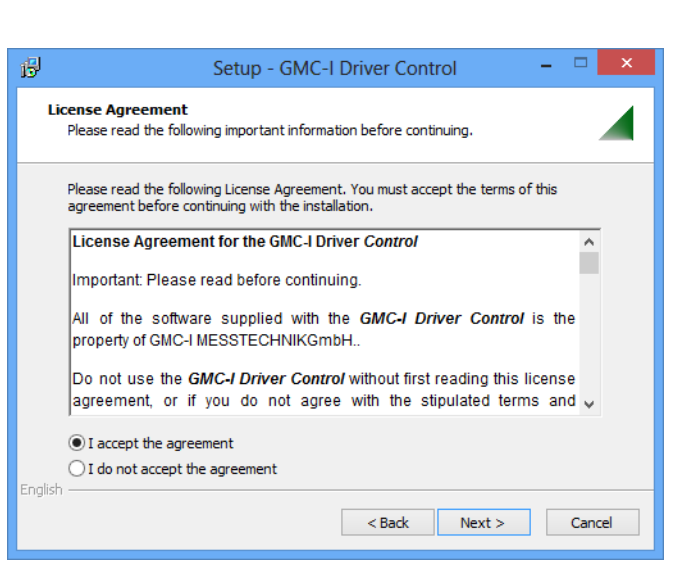

- ➭ Read the agreement.
- $\Rightarrow$  If you accept, click the "Next" button.

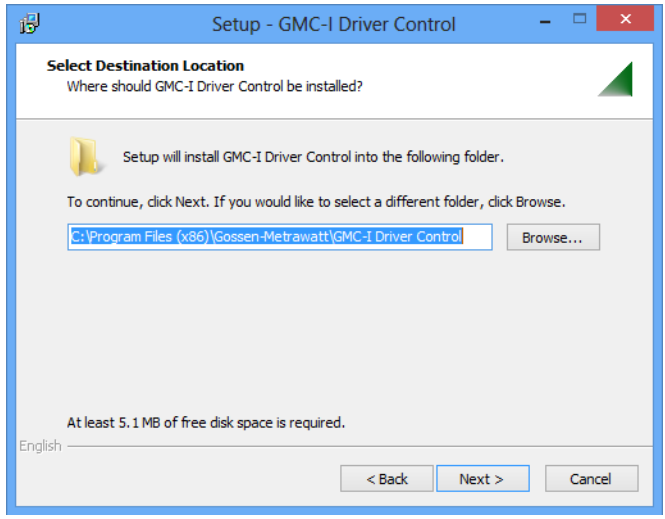

 $\Rightarrow$  Then click the ..Next" button.

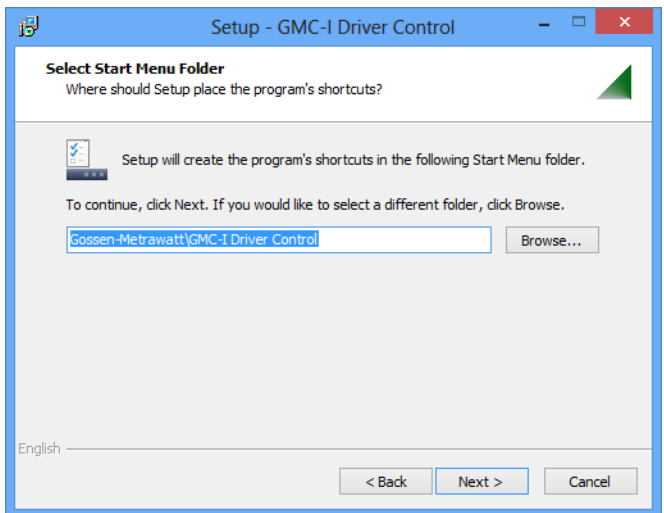

 $\Rightarrow$  Then click the "Next" button.

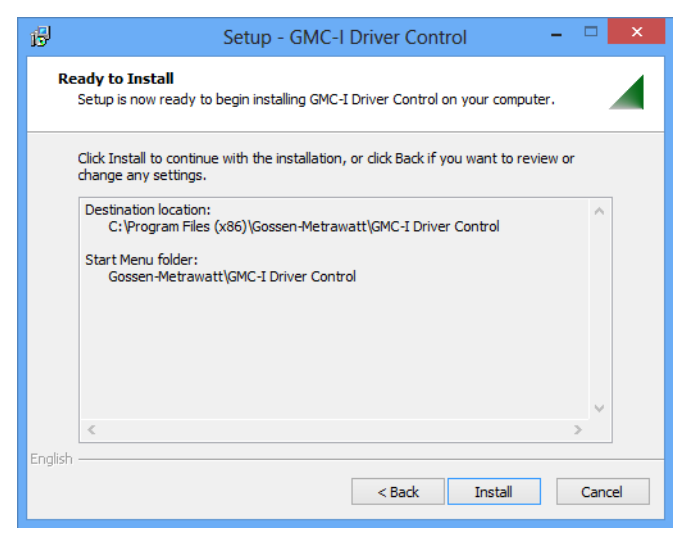

 $\Rightarrow$  Then click the "Install" button

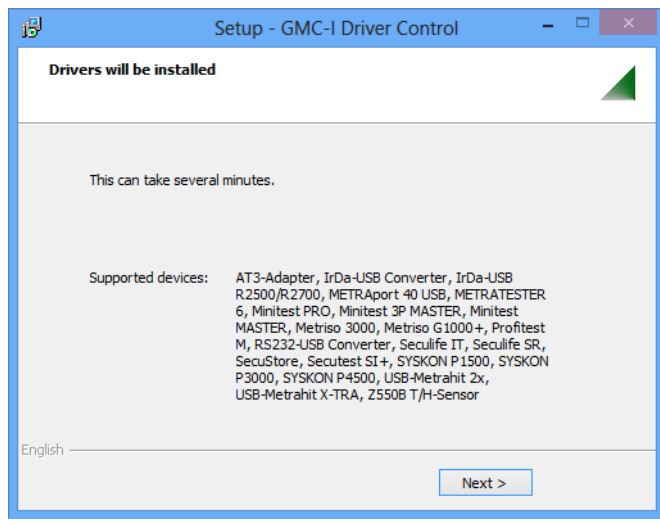

 $\Rightarrow$  The drivers will be installed, as soon as you click the "Next" button.

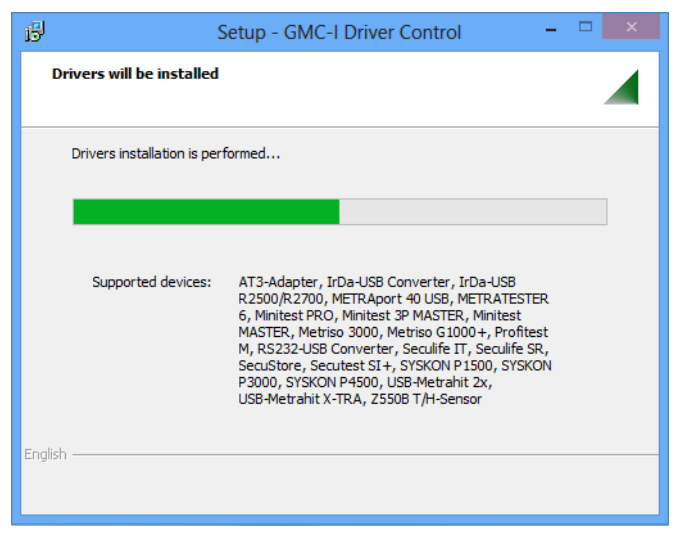

The progress bargraph is shown.

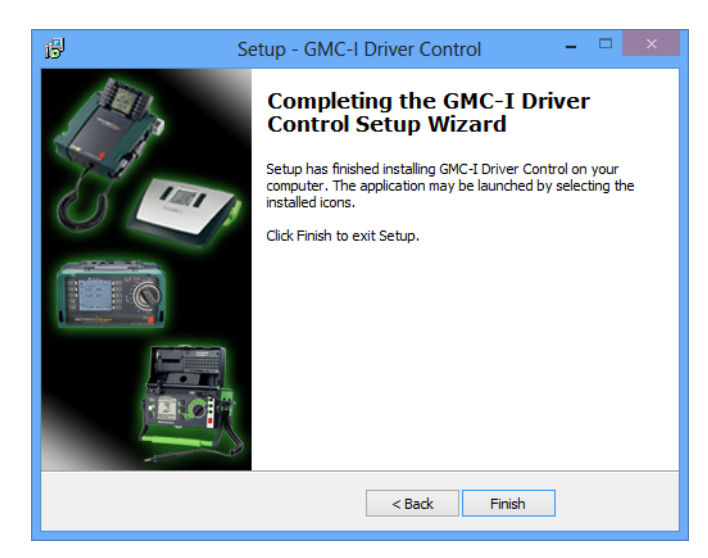

 $\Rightarrow$  Click the "Finish" button.

#### <span id="page-3-0"></span>3.2 Initial Hardware Startup

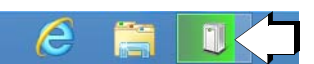

As soon as you connect a supporting device with the USB interface of your PC, the installation of the matching device driver is launched.

# <span id="page-4-0"></span>4 Safety Messages during Driver Installation on Windows 7

Problems may occur during the installation of GMC-I Driver Control 1.21 on the Windows 7 operating system. Four Windows safety warnings may pop up successively, informing the user that the issuer of the driver software cannot be verified.

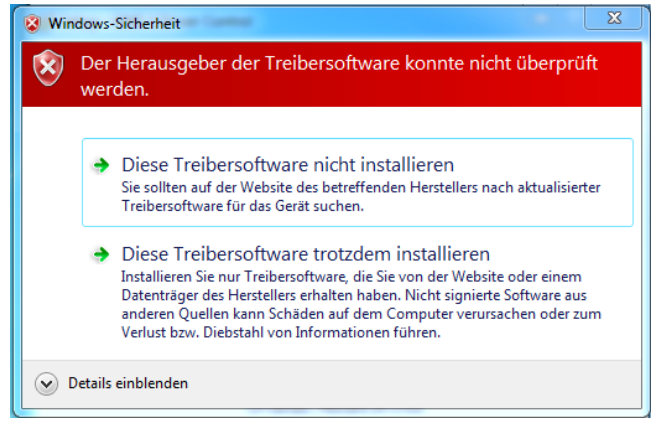

The message shown above can be ignored by selecting the option "Install this driver software anyway". Proceed in this manner for each of the four messages. This is the only way to ensure the complete and fully functional installation of all drivers.

# <span id="page-4-1"></span>5 Product Support

If required please contact:

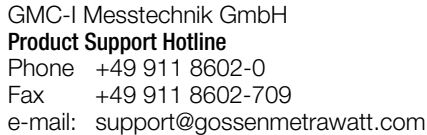

Copyright © 2019 GMC-I Messtechnik GmbH

Duplication and/or forwarding of this document to third parties, as well as the use or transmission of its contents, are prohibited without prior express consent. Violators are liable for compensation of damages. All rights are reserved in the event of a patent grant or the registration of a utility model.

Edited in Germany • Subject to change without notice • PDF version available on the Internet

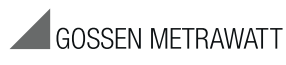

GMC-I Messtechnik GmbH Südwestpark 15 90449 Nürnberg • Germany

Phone:+49 911 8602-111 Fax: +49 911 8602-777 e-mail: info@gossenmetrawatt.com www.gossenmetrawatt.com